**Migración a software libre de la red de clientes ligeros del periódico La Demajagua de la provincia Granma. Migration to free software of the thin clients network in La Demajagua newspaper in the province of Granma. Ing Dilber Rosabal Montero Ing Riubisel Pérez Cedeño**

Facultad Regional Granma de la Universidad de las Ciencias Informáticas, Ave. Camilo Cienfuegos, S/N. Manzanillo. Granma. Ministerio de Informática y las Comunicaciones, MIC Departamento de la Especialidad Ing Dilber Rosabal Montero [<drosabal@grm.uci.cu>](mailto:drosabal@grm.uci.cu) Ing Riubisel Pérez Cedeño [<rperez@grm.uci.cu>](mailto:rperez@grm.uci.cu)

> **Manzanillo, Granma, Cuba Julio de 2011 "Año 53 de la Revolución"**

#### **RESUMEN**

Esta investigación consistió en la migración a software libre de la red de clientes ligeros del periódico La Demajagua de la provincia Granma, que inicialmente estuvo funcionando con el sistema operativo propietario Windows Server 2003, para garantizar dicho servicio y a partir del estudio de las diferentes aplicaciones libres existentes y las características del hardware disponible para la puesta en funcionamiento de la red, se sustituyó por una distribución de linux libre y estable.

Se realizó la configuración del servidor de terminales utilizando la distribución Debian5 como sistema operativo y se utilizó las aplicaciones del proyecto LTSP *(Linux Terminal Server Project)* para configurar el entorno de los clientes ligeros, haciendo uso de las ventajas del software libre. Además se le impartió el curso "El Sistema Operativo GNU/Linux" a los trabajadores del centro, para garantizar el adiestramiento de estos en el trabajo con las tecnologías libres.

Con esta solución se inició el proceso de migración en la institución, lo cual permitió explotar las facilidades que nos ofrece el software libre y de esta forma se insertó la institución en el proceso de migración que se lleva a cabo en nuestro país como parte del programa de informatización de la sociedad.

#### **Palabras claves: clientes ligeros, migración, tecnologías libres**

#### **ABSTRACT**

This research involved the migration to free software of thin clients network of the newspaper La Demajagua in the province of Granma, which was initially running the Windows Server 2003 proprietary operating system, to ensure that service and from the study of the several free applications existing as well as the available hardware features for the operation of the network, it was replaced by a free and stable linux distribution. We performed the terminal server configuration using the operating system Debian5 distribution and we used the LTSP (Linux Terminal Server Project) project applications to configure the thin clients environment, using the advantages of free software. In addition we taught the course "The GNU/Linux Operating System" to the local workers, to ensure the training of these ones as they were working with free technologies. This solution started the migration process at the institution, allowing us to exploit the facilities that free software offers and thus the institution was inserted in the migration process that takes place in our country as part of computerization of society.

**Keywords: thin clients, migration, free technologies**

#### **INTRODUCCIÓN**

El software libre es la denominación del software que respeta la libertad de los usuarios sobre su producto adquirido y una vez obtenido puede ser usado, copiado, estudiado, cambiado y redistribuido libremente.

Hoy en día existen empresas que han migrado sus sistemas a GNU/Linux y gobiernos que promueven iniciativas para el uso del software libre en sus instituciones.

Nuestro país también está inmerso en este proceso de migración a software libre pues denota las ventajas de este sobre el software propietario para el desarrollo de las Tecnologías de la Información y la Comunicación (TIC), por los siguientes beneficios:

-Permitirá alcanzar un auge significativo en el programa de informatización de la sociedad que se está desarrollando en nuestro país.

-El software libre representa la alternativa para los países pobres y una vez que comienza a circular rápidamente se encuentra disponible para todos los interesados sin costo alguno o en su defecto a muy bajo costo, de ahí su carácter social.

-La adquisición de cualquiera de sus distribuciones puede hacerse de forma gratuita, descargándolas directamente de Internet o en algunos casos a muy bajos precios, se garantiza su explotación con un mínimo de recursos, por cuanto no hay que pagar absolutamente nada por su utilización (no requiere de licencia de uso, las cuales son generalmente muy caras), distribución y/o modificación.

Teniendo en cuenta todo lo expuesto, a nivel gubernamental se ha tomado la decisión de migrar a software libre en todas las instituciones del país y las universidades deben jugar un papel de avanzada como vanguardia de las investigaciones y la enseñanza. Nuestra provincia no está ajena a este proceso, de ahí que está inmersa en el desarrollo de esta tarea de gran impacto para la sociedad y es la Facultad Regional de Granma de la Universidad de las Ciencias Informáticas una de las punteras en este campo en la región, pues todas sus soluciones informáticas son resultado de la utilización del software libre y cuenta con la instalación de éste en todos sus laboratorios docentes y destinados a la producción. Esta institución estuvo a cargo de la migración a software libre de la red de clientes ligeros del periódico La Demajagua, como parte de una solución informática para el desarrollo de este centro.

#### **MATERIALES Y MÉTODOS**

Inicialmente la empresa tenía la red de clientes ligeros funcionando con software propietario, Windows Server 2003. Este centro como parte del proceso de migración que se lleva a cabo en todo el territorio, decidió comenzar primero con la red de clientes ligeros, luego los servidores y por último el resto de las computadoras de la institución. Para la puesta en funcionamiento de la red de clientes ligeros con software libre se evaluaron las características técnicas del servidor y los clientes ligeros, se realizó una investigación sobre las distribuciones, así como las aplicaciones que podían utilizarse. Se fue a la institución para ver las aplicaciones que utilizaban con software propietario y buscar sus soluciones con software libre. A continuación se muestra la solución dada.

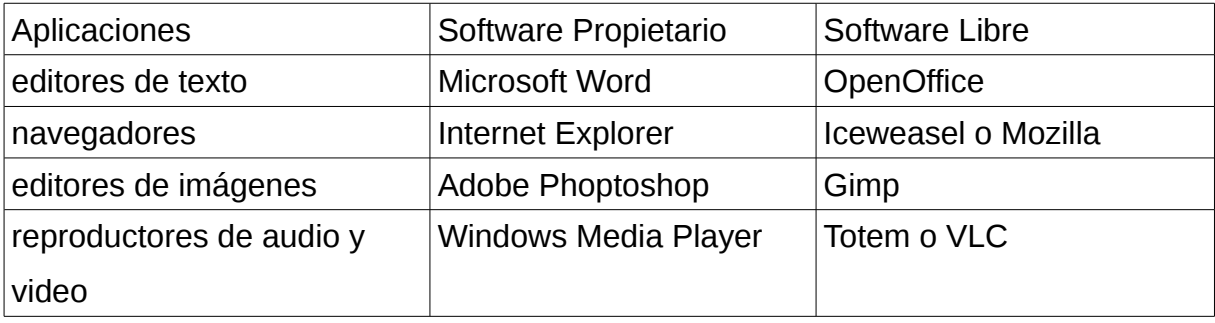

Tabla 1. Aplicaciones que debían ser migradas a software libre.

Se muestran algunas herramientas específicas, estas son las que se utilizan diariamente por los usuarios, pues hay otras como visores de imágenes, visores de documentos pdf, calculadora y buscador de archivos, etc., que se pueden instalar a la hora de su utilización.

Durante las pruebas que se hicieron en la FRG donde se estaba investigando la posible solución, se pensó en un principio la solución con Ubuntu y las aplicaciones del proyecto LTSP (*Linux Terminal Server Project*), pues los resultados eran favorables de acuerdo a las prácticas realizadas, se pudo haber utilizado Ubuntu9.04 o Ubuntu10.04, versiones estables. Después de analizar las características técnicas del hardware con el que se contaba en la empresa, se decidió proponer una solución que fuera estable y segura, se utilizó Debian Lenny o Debian5+LTSP.

Se desechó Ubuntu porque consumía mayor cantidad de recursos que Debian y se cuenta con un servidor con 512MB de RAM, por lo que se tenía que utilizar una distribución que necesitara menos recursos y funcionara de forma estable, además este

último es más robusto y confiable, de ahí que tenga su mayor aplicación para servidores.

Se analizaron algunas aplicaciones como LanCore,Open Thin Client, LTSP, PXES, TCOS y WinConnect, teniendo en cuenta sus características en cuanto a protocolos que configuran, modalidad que implementan, sistemas operativos que soporta la imagen, licencias, entre otros. De estas selecionamos LTSP, aplicación que está en el repositorio del Lenny, de fácil configuración, trabaja del lado del servidor, soporta como mínimo 512 MB de RAM, brinda soporte para varias distribuciones de GNU/Linux, se distribuye bajo licencia GPL e instala el paquete de todos las aplicaciones necesarios para la correcta configuración y puesta en funcionamiento de la red de clientes ligeros.

El proyecto LTSP es un proyecto de código abierto comprometido con la construcción de un sistema avanzado de servidor de terminales para Linux. LTSP combina X Window, SSH y NFS para ofrecer acceso a impresoras locales, dispositivos y tarjetas de sonido en configuraciones de arranque por red. Combina también, de forma inteligente, servicios de red esenciales para dar lugar a una solución de servidor de terminales muy completa, fácil de instalar y de mantener. La potencia y facilidad de configuración de LTSP le convierte en el favorito de las escuelas y los proyectos de ayuda al desarrollo de la sociedad.

#### **-Requisitos del software**

Para poder instalar el servidor con sistema operativo Debian 5, necesita adquirir 1 cd con esta distribución y ejecutar los pasos para su instalación con entorno gráfico y disponer de un repositorio local o conocer una dirección de un repositorio en Internet.

#### **-Requisitos del hardware**

#### **servidor:**

Una PC funcionará de servidor con su instalación LTSP. A continuación puede ver los requisitos del hardware para su servidor LTSP.

- RAM: total =  $256MB + (50MB)$  para cada uno de los terminales).
- Unidad central de procesamiento, CPU a 3000MHz puede servir hasta 30 terminales. Un solo terminal usará entre un 1% y un 3% de la CPU del servidor.

• El disco duro: se recomienda un disco SCSI para los servidores. Se necesita un disco de al menos 15K rpm para poder sostener más de 20 terminales. Un disco SATA con una configuración de RAID-1 sería igualmente suficiente para servir entre 10 y 20 terminales.

#### **clientes ligeros o terminales:**

Puede usar tantos terminales como desee siempre y cuando no sobrepase los límites de su servidor LTSP. A continuación puede ver los requisitos de configuración para un terminal

- RAM: como mínimo 32MB.
- Utilidad de arranque en red: Debe estar presente una utilidad de arranque en red en la BIOS de la placa madre en cada terminal.

#### **-Requisito de red**

- El servidor y los clientes ligeros deben estar conectados a un switch preferentemente usando cables UTP.
- Debería considerar el uso de una conexión de 1GB entre el servidor y el switch y usar conexiones de 100MB entre los clientes y el switch.

### **RESULTADOS Y DISCUSIÓN**

#### **-Hardware utilizado**

#### **.-Servidor:**

- RAM: 512MB
- 2 procesadores a 2,2 GHz.
- 2 disco SATA con una configuración de RAID-0.
- 2 placas de red, una para conectar el servidor al switch y otra para la conexión a Internet.

#### **.-Cliente ligero:**

Se cuenta con 10 terminales o cliente ligero en la institución. A continuación se muestran las características de 1 terminal.

- RAM= DDR1 256 MB
- Utilidad de arranque en red: está habilitado en la BIOS de la placa madre en cada

terminal.

Se ejecutaron los pasos para la instalación del servidor con el sistema operativo Debian5 y con entorno gráfico, se utilizó gnome como entorno de escritorio, para garantizar un ambiente de escritorio lo más confortable posible para los usuarios, pues trae por defecto gnome-core, se puede utilizar también lxde y se utilizó Administrador de Escritorio de Gnome (GDM, *Gnome Desktop Manager*) como administrador de escritorio y se puede instalar Administrador de Escritorio LTSP (LDM, *LTSP Desktop Manager*). Se configuró el sistema para descargar los paquetes de un repositorio local del Lenny que tenemos en la FRG y que dejamos instalado en el servidor de los clientes ligeros. Es necesario mencionar que el servidor se utilizó solamente para almacenar las imágenes de los clientes ligeros, pues los datos se almacenan en otro servidor de la

institución.

### **-Instalación del servidor de terminales con LTSP+Debian5**

1.Se instala Debian5 con entorno gráfico en la computadora servidor de terminales.

2.Se abre la consola e se instala el paquete "ltsp-server-standalone", todas las operaciones se deben realizar como root o usuario de administración.

### **# apt-get install ltsp-server-standalone**

A continuación se muestra como se procedió para la configuración de la red.

3.Se activa el demonio del servidor tftp:

# **# nano /etc/default/tftpd-hpa**

```
Cambiar y poner RUN_DAEMON="yes"
```
4.El próximo paso es crear la imagen que cargarán los clientes. Se editan los siguientes ficheros para utilizar los paquetes del repositorio local, de la siguiente forma:

# **# cd /usr/share/ltsp/plugins/ltsp-build-client/**

# **# cd Debian**

Editar 000-basic-configuration:

# **# nano 000-basic-configuration**

Cambiar:

*MIRROR=\${MIRROR:-"http://http.us.debian.org/debian"}*

COMPONENTS=\${COMPONENTS:-"main"}

por

*MIRROR=\${MIRROR:-"http://debian.lademajagua.co.cu/debian"} #dirección del*

*repositorio*

COMPONENTS=\${COMPONENTS:-"main non-free contrib"}

Editar 010-updates-mirrors:

### **# nano 010-updates-mirrors**

Cambiar:

*SECURITY\_MIRROR=\${SECURITY\_MIRROR:-"http://security.debian.org/"} SECURITY\_MIRROR="\$SECURITY\_MIRROR \$DIST/updates \$COMPONENTS"* por:

*SECURITY\_MIRROR=\$*

*{SECURITY\_MIRROR:-"http://debian.lademajagua.co.cu/debian"}*

*SECURITY\_MIRROR="\$SECURITY\_MIRROR \$DIST/ \$COMPONENTS"*

Nota: Para acceder utilizando nombres se configuró hosts virtuales con el apache.

Ahora se construye la imagen. En este caso y como recomendación para todos, se utilizará la arquitectura i386 para los clientes y la distribución del sistema operativo es Debian5.

# **# ltsp-build-client --arch i386**

Este proceso toma algún tiempo. Cuando esté concluido, podrás conectar los clientes al conmutador y arrancarlos utilizando la utilidad de arranque por red "PXE". (Quizá se requiera configurar las BIOS para lograrlo, aunque en los terminales utilizados ya estaba hecho)

Nota: Si se ha construido la imagen con anterioridad, va a rechazar su creación ya que existiría el directorio /opt/ltsp/i386. Se elimina (si dice que la instalación de LTSP ha terminado de forma anormal) con el siguiente comando:

# **# rm -rf /opt/ltsp/i386**

Luego volver a intentar el comando:

# **# ltsp-build-client --arch i386**

5.Configurar IP estática para el servidor LTSP.

Editar el fichero /etc/network/interfaces:

# **# nano /etc/network/interfaces**

y añadir las siguientes líneas:

*auto eth0*

*iface eth0 inet static*

*address 192.168.0.1*

*network 192.168.0.0*

*netmask 255.255.255.0*

*broadcast 192.168.0.255*

*getway 192.168.0.254*

Se configurar el IP estático para la interfaz eth0, a la cual estarán conectados los clientes ligeros. El IP debe estar en el mismo rango que es usado por el servidor DHCP; siendo 192.168.0.1 el valor recomendado.

6.Configuración del servidor dhcp

Se configura la interfaz para los clientes con dhcp. Editar el archivo /etc/default/dhcp3 server, quedando así:

### **# nano /etc/default/dhcp3-server**

Luego se añade la interfaz que conecta a la red de clientes ligeros.

#### *INTERFACES="eth0"*

Los valores predeterminados para la configuración están en /etc/ltsp/dhcpd.conf, los cuales se deben escribir al final del fichero de configuración de mi servidor dhcp. Quedaría así:

# **# cat /etc/ltsp/dhcpd.conf >> /etc/dhcp3/dhcpd.conf**

### **# nano /etc/dhcp3/dhcpd.conf**

*# # Default LTSP dhcpd.conf config file. authoritative;* 

*subnet 192.168.0.0 netmask 255.255.255.0 {* 

*range 192.168.0.240 192.168.0.250;*

*option domain-name "lademajagua.co.cu";* 

*option domain-name-servers 192.168.0.254;* 

*option broadcast-address 192.168.0.255;* 

*option routers 192.168.0.254;* 

*# next-server 192.168.0.1;* 

*# get-lease-hostnames true;* 

```
option subnet-mask 255.255.255.0; 
option root-path "/opt/ltsp/i386";
if substring (option vendor-class-identifier, 0, 9) = "PXEClient" { 
filename "/ltsp/i386/pxelinux.0"; 
} else { 
filename "/ltsp/i386/nbi.img"; } 
}
```
Debemos reiniciar el servidor DHCP para aplicar los cambios:

# **# /etc/init.d/dhcp3-server restart**

7.Archivo de configuración de los clientes. Se copia el archivo lts.conf, con la información de configuración de los clientes a la dirección de donde se carga la información de booteo de los clientes.

# **# cp /opt/ltsp/i386/usr/share/doc/ltsp-client-core/examples/lts.conf /var/lib/tftpboot/ltsp/i386**

8.Actualizar la imagen.

En caso de que se le haga algún cambio a la imagen se utiliza el comando:

# **# ltsp-update-image –arch i386**

Con esto se actualiza la imagen del servidor LTSP que es compartida por nbd. Se utilizó en la solución nfs, por lo que no es necesario ejecutar este comando.

9.Compartir la imagen por nfs.

Para compartir /opt/ltsp/ que es donde se almacena la imagen, se edita el fichero /etc/exports del servidor:

# **# nano /etc/exports**

y se añade:

*/opt/ltsp \*(ro,no\_root\_squash,async,no\_subtree\_check)*

Luego se hace que el servidor nfs relea el archivo, utilizando el comando:

# **# exportfs -ra**

Y se reinicia el servicio nfs:

# **#invoke-rc.d nfs-kernel-server**

Después de tener todo instalado y configurado correctamente, se iniciaron los clientes ligeros. Se creó un usuario en el servidor para cada trabajador del centro, hasta que se migre el resto de los servidores.

Inicialmente no se reconocía el audio ni el video ni los dispositivos usb.

Para resolver esto se instaló el ambiente de escritorio de gnome en el servidor que por defecto trae gnome-core.

#### **# apt-get install gnome**

Luego se agregaron todos los usuarios al grupo fuse y se le dieron las opciones para que se reconocieran los dispositivos usb en Sistema/Administración/Usuarios y grupos/Propiedades/Privilegios del usuario. Después se instalaron los paquetes para lograr la correcta reproducción de audio y video en los clientes ligeros.

# **# apt-get install gstreamer0.10-plugins-bad gstreamer0.10-plugins-ugly gstreamer0.10-ffmpeg**

Se instalaron algunas herramientas para la administración del sistema como networkmanager, gparted, disk-manager y otras existentes en el repositorio de Debian5 que utilizamos.

La red de clientes ligeros quedó lista para el trabajo en el centro, aprovechando las ventajas del uso del software libre.

#### **CONCLUSIONES**

Con esta investigación se logró conformar esta guía que sirve para futuras configuraciones de redes de clientes ligeros en otros centros.

Se instalaron las aplicaciones necesarias para el trabajo de los periodistas del centro.

Se utilizó LTSP+Debian5 para la configuración de la red de clientes ligeros.

Finalmente como parte del proceso de migración a software libre se les impartió el curso "El Sistema Operativo GNU/Linux", para introducir a los usuarios en este mundo del software libre, nuevo para ellos y garantizar el trabajo con las nuevas herramientas y la aplicación de todo lo impartido durante el curso.

Se recomienda continuar con el proceso de migración de los servidores y el resto de la red del centro.

#### **BIBLIOGRAFÍA**

Hernández Espinosa, Rafael A. Reflexiones sobre el uso del Software Libre en Cuba. Ventajas. Disponible en: [http://www.monografias.com/trabajos40/software](http://www.monografias.com/trabajos40/software-cuba/software-cuba2.shtml)[cuba/software-cuba2.shtml.](http://www.monografias.com/trabajos40/software-cuba/software-cuba2.shtml)

Instalación de LTSP5 en Denian Lenny. Disponible en: [http://glp.com.mx/2010/10/28/instalacion-de-ltsp-5-en-debian-lenny/.](http://glp.com.mx/2010/10/28/instalacion-de-ltsp-5-en-debian-lenny/)

Página de inicio de Debian. Disponible en: [http://www.debian.org.](http://www.debian.org/)

Página de inicio de LTSP-Linux Terminal Server Project. Disponible en:  [http://www.ltsp.org/.](http://www.ltsp.org/)

Paumier, Ramón y otros. Guía Cubana para la migración a software libre. Disponible en: http://www.iutcarupano.edu.ve/documentos/software-libre/quia\_cubana\_0.2.pdf, 99, 2008.

Software Libre. Disponible en: [http://es.wikipedia.org/wiki/Software\\_libre.](http://es.wikipedia.org/wiki/Software_libre)